# **OpenInsurance**

Passo a passo para vincular os contatos técnicos na sua organização no diretório de participante

#### Vinculando um usuário técnico à Organização participante do OPIN

**Importante!** O vínculo da instituição e o usuário técnico é realizado via usuário admin.

**1.** No navegador, acesse a URL de acordo com o ambiente a ser acessado:

**Produção: [Open Insurance Brasil](https://web.directory.opinbrasil.com.br/) ou** *Sandbox:* **[Open Insurance Brasil Sandbox](https://web.sandbox.directory.opinbrasil.com.br/)**

- **2.** Após realizar o login no diretório, selecione a instituição desejada.
- **3.** Acesse o menu "Reivindicações de papel de domínio de autoridade"
- **4.** Posteriormente, acesse o submenu "Usuários do domínio da organização"
- **5.** Selecione o botão "NOVO USUARIO DE DOMÍNIO DE AUTORIZAÇÃO"

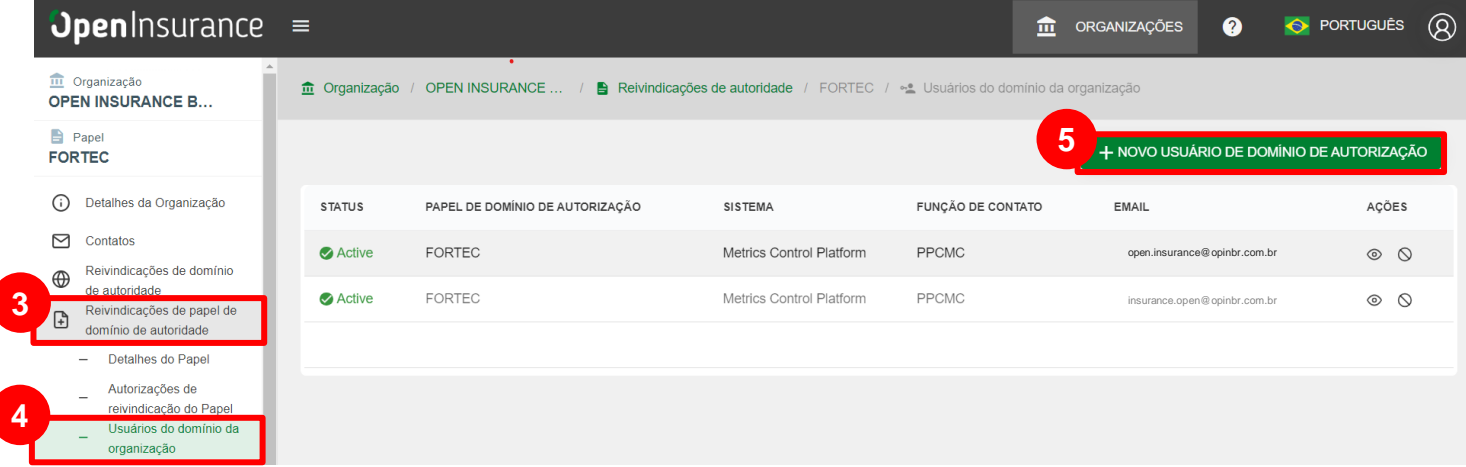

### Vinculando um usuário técnico à Organização participante do OPIN

 $\times$ 

G

#### Novo usuário de domínio de autorização

**6.** Na janela "**Novo usuário de domínio de autorização**" preencha os campos do formulário.

#### *Obs:.*

O slide a seguir apresenta cada um dos campos com mais detalhes.

**7.** Após preenchimento dos campos, clique no botão **"Salvar".**

#### Informação de domínio de autorização

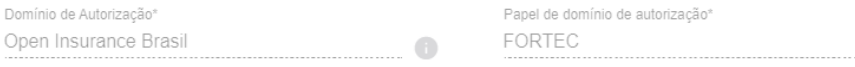

#### Informações dos usuários do domínio da organização

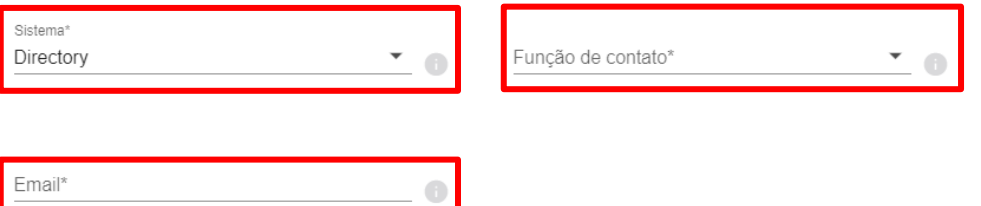

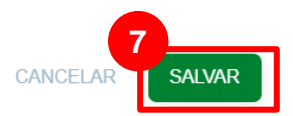

### Detalhamento dos Campos

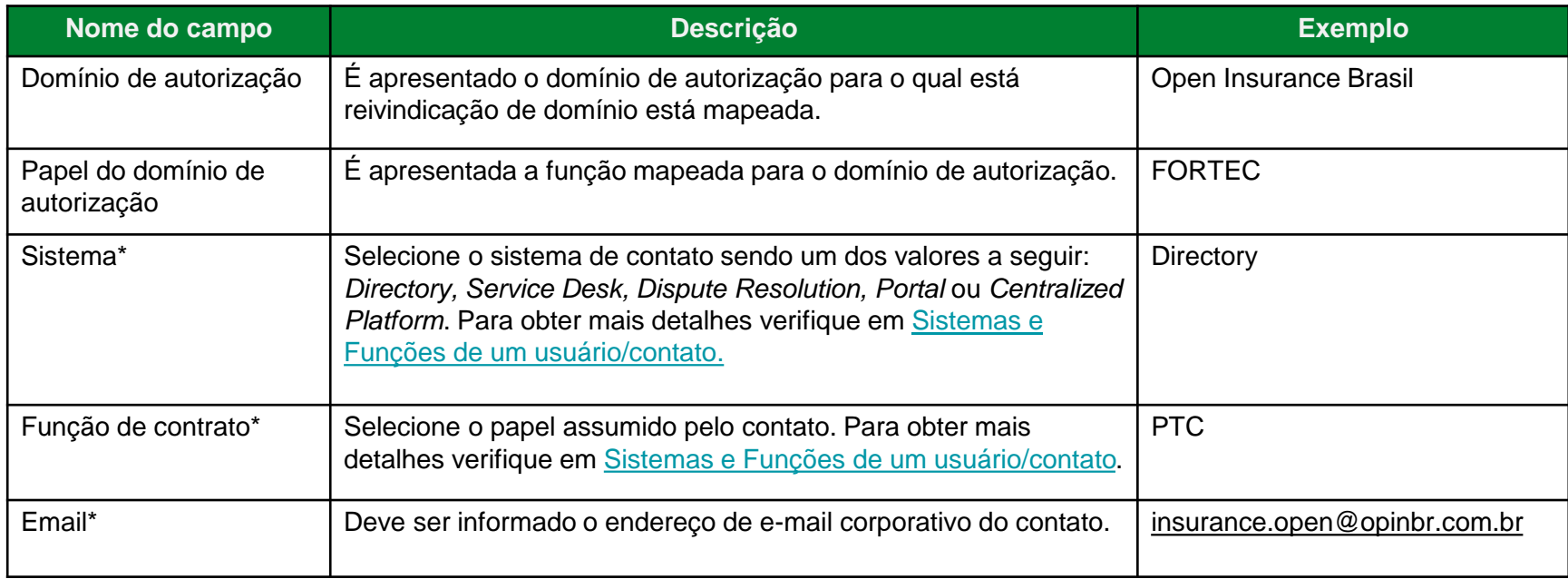

#### \*Campo obrigatório

## <span id="page-4-0"></span>Sistemas e Funções de um Usuário/Contato

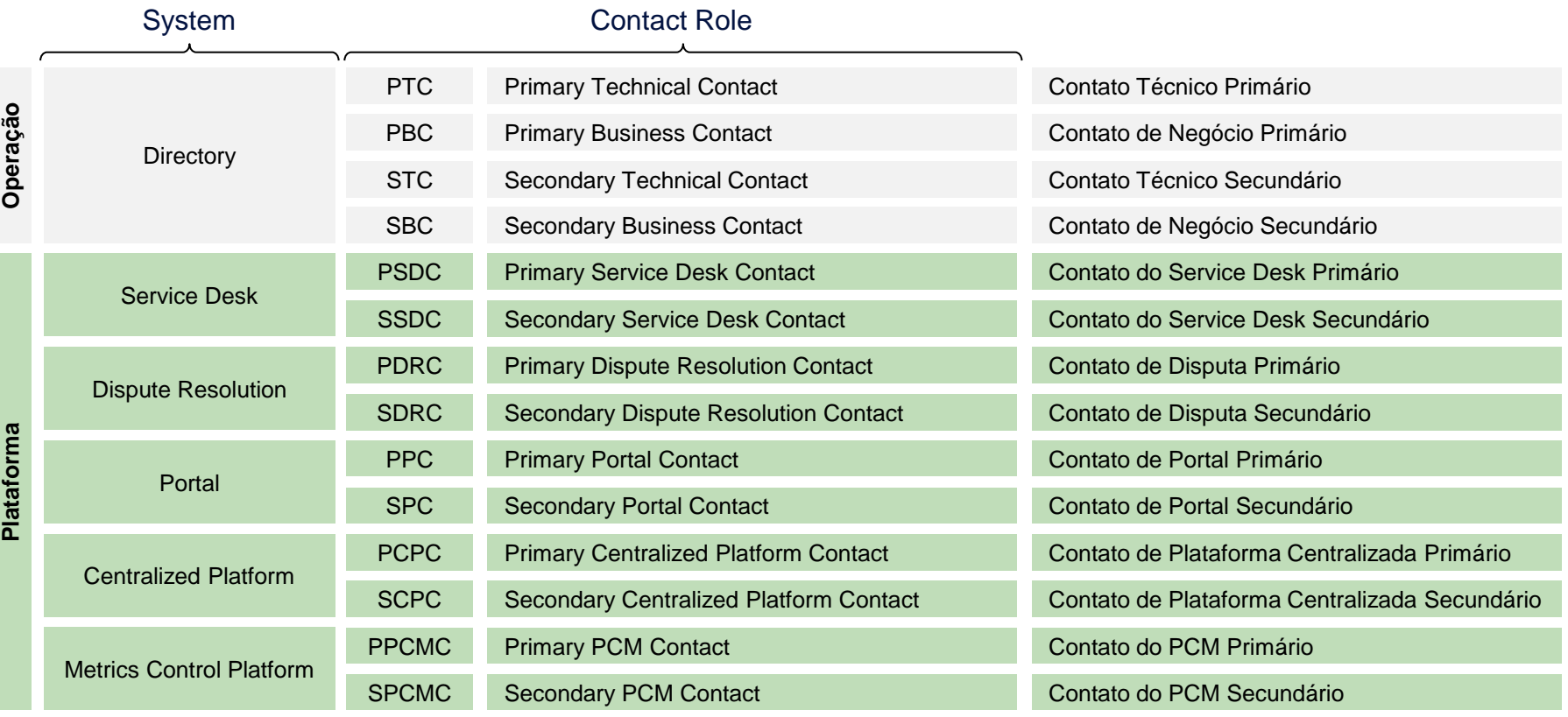

#### **Notas**

- ▬ Os perfis para os sistemas Directory, Service Desk e Dispute Resolution são obrigatórios.
- **→ Para obter mais detalhes dos poderes do usuário verifique a tabela Modelo de [Segurança.](#page-6-0)**
- ▬ Podem existir quantos contatos primários e secundários a instituição achar necessário.
- ▬ Contatos primários podem acessar o Diretório e adicionar contatos secundários. Já os Contatos secundários não conseguem acessar o Diretório e consequentemente, não conseguem adicionar novos usuários secundários.
- ▬ A implementação dos poderes de acesso de contatos primários e secundários dependem e podem variar de plataforma.
- ▬ Os perfis de administradores do Diretório são responsáveis por toda a administração do ambiente, o que inclui a adição ou remoção de usuários, recepção de notificações, cadastro de novos administradores e contatos da instituição, concessão de acesso à outras plataformas e responsável pelas publicações técnicas. Não existe a exigência que esse perfil seja procurador da instituição.

## <span id="page-6-0"></span>Modelo de segurança: poderes dos usuários no diretório

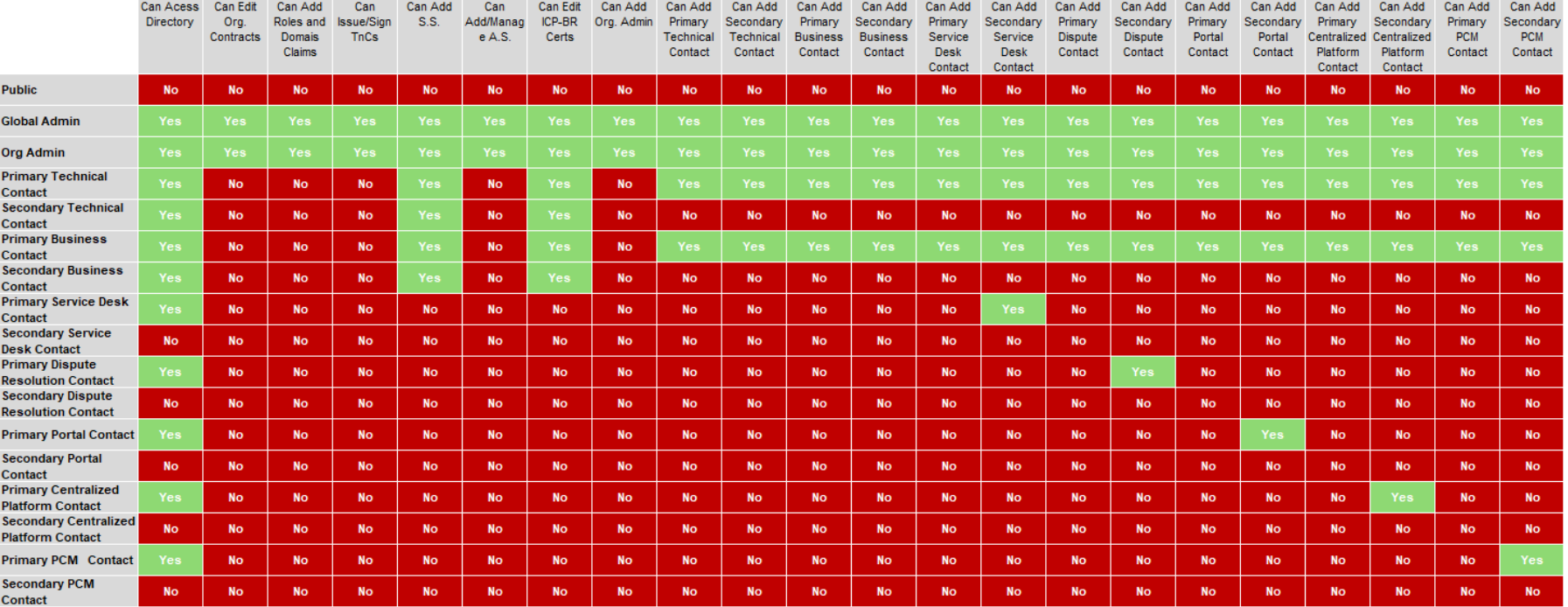

## FICOU COM ALGUMA DÚVIDA?

Abra um chamado no portal do *[Service Desk](servicedesk.opinbrasil.com.br)*.

## **OpenInsurance**